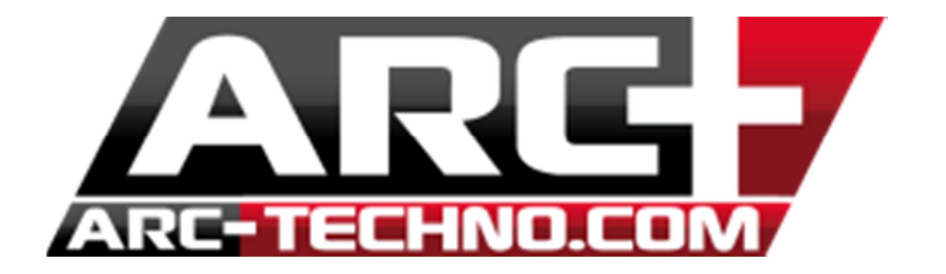

## FAQ 39: Comment convertir les couleurs et le format d'un projet créé avec une version antérieure à ARC+ 2011

Faire un répertoire de backup des projets que vous allez convertir.

Dans ARC+, aller dans Fichier >> Gestion des Couleurs et du format >> Convertir le fichiers externes de 15 en 255 couleurs et le format.

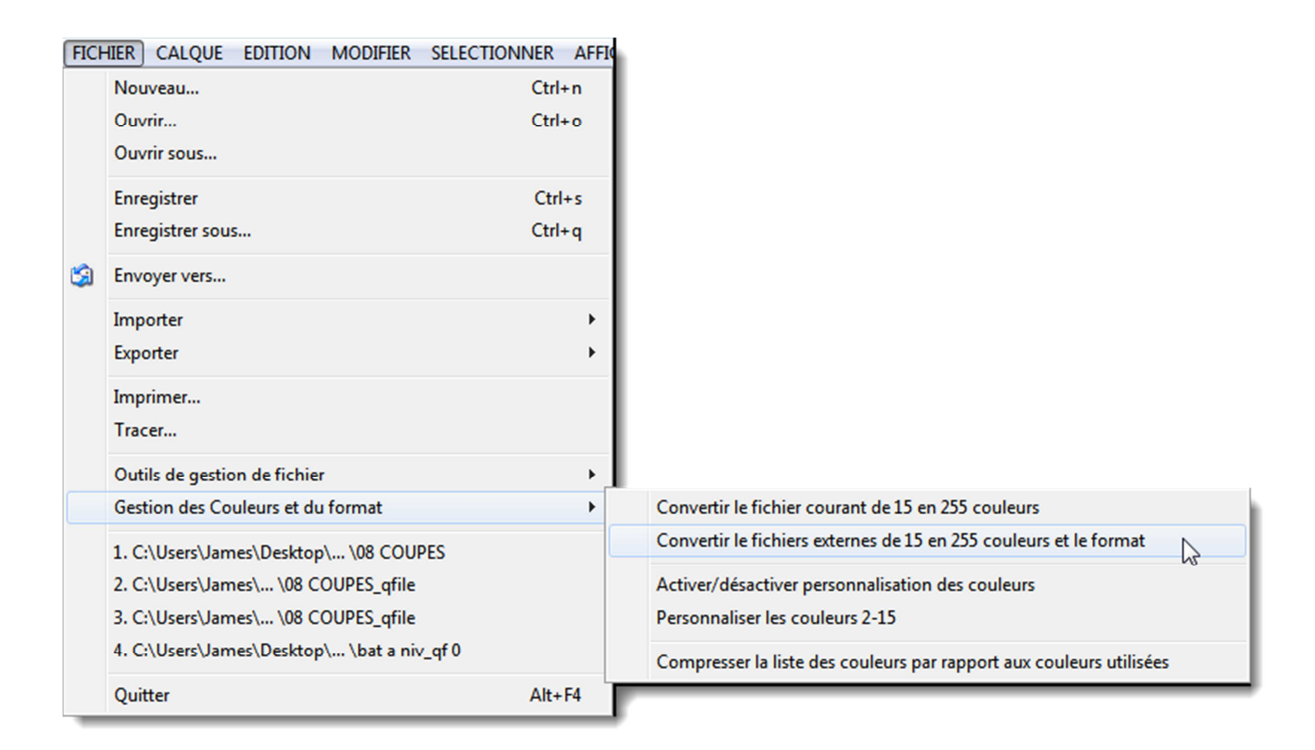

3. Ensuite, ajouter le dossier contenant les fichiers du projet à convertir et choisir les options nécessaires.

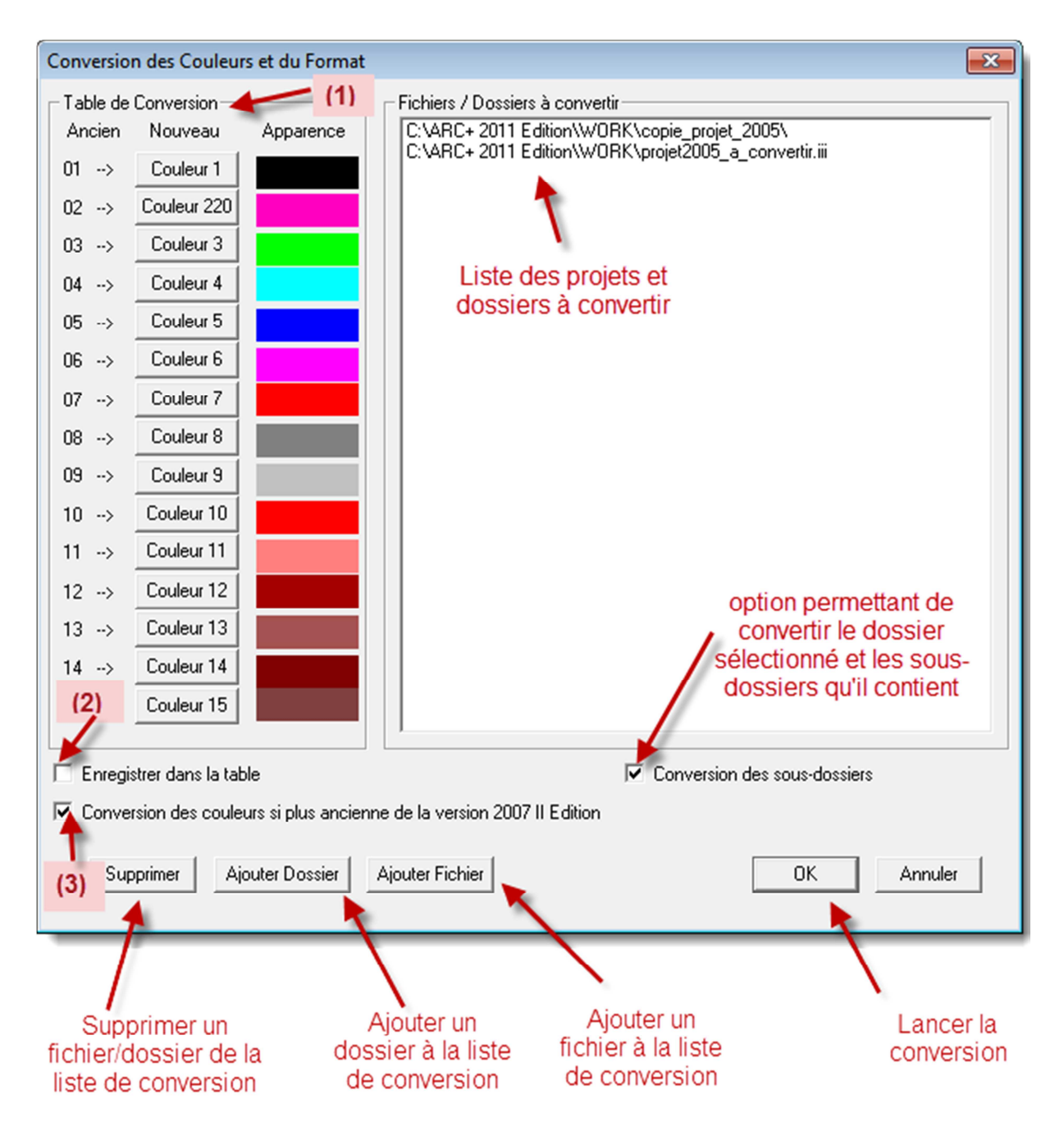

**(1)** La table de conversion vous permet d'attribuer des couleurs de votre choix parmi les 255 existantes aux 15 couleurs disponibles dans les versions précédentes.

**(2)** Cette option permet d'enregistrer la nouvelle table des couleurs dans le système.

**(3)** Cette option permet d'effectuer la conversion des couleurs pour les versions antérieures à 2007 2ème Edition.

- 4. Valider avec « Ok », et alors le dossier est converti
- 5. Vérifier qu'il n'y ait aucun problème en ouvrant les fichiers convertis.